## Installation guide for

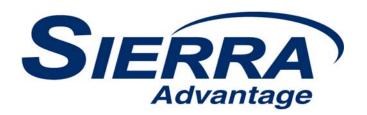

- Single film feeder
- Multi-film feeder

Serial numbers 200,000 to 209,999 © Copyright by VIDAR® Systems Corporation. All rights reserved.

Terms denoted by the trademark symbol (TM or ®) used in this publication are trademarks or service marks registered in the United States or other countries.

#### **NOTE**

The digitizers do not include application specific software (Picture Archiving and Communications [PAC] system, Teleradiology, Oncology Systems, or Computer Aided Detection [CAD] software). The manufacturer of the application software will determine specific indications for use. These third-party software packages or complete systems are approved separately from a regulatory perspective.

The digitizers are marketed as a component to application software development companies, who will incorporate the digitizer into their respective PACS or Teleradiology, CAD system(s). The software developer is ultimately responsible for detailing the Contraindications for the PACS System (or Teleradiology software package) or Oncology Systems as a whole, including the digitizer.

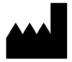

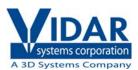

365 Herndon Parkway Herndon, VA 20170 U.S.A.

**Phone:** 1-703-471-7070 **Fax:** 1-703-471-7665 **Internet:** www.filmdigitizer.com

Sales: 1-800-471-SCAN or

1-800-471-7226

Email: sales@VIDAR.com

**Technical Support:** 

1-800-471-SCAN or 1-703-471-7070 E-mail: medtech@VIDAR.com

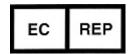

Emergo Europe Molenstraat15 2513 BH, The Hague The Netherlands

E-mail: service@emergogroup.com

**Caution:** No operator-serviceable parts inside. Refer servicing to qualified personnel. **Achtung:** Gehäuse nicht öffnen. Wartung uno reparatur nur durch eletrofachkräfte. **Attention:** Aucune piece ne peut etre remplacee par l'utilisateur. Toute operation de

maintenance doit etre effectuee par une personne qualiee.

Atencion: Acceso interno solo autorizado a personal tecnico cualificado.

Attenzione: Non appire. Rivolgersi a personale qualificado.

#### **Radio Frequency Emissions**

This equipment has been tested and found to comply with the limits for a Class A digital device, pursuant to Part 15 of the FCC Rules. These limits are designed to provide reasonable protection against harmful interference when the equipment is operated in a commercial environment. This equipment generates, uses, and can radiate radio frequency energy and, if not installed and used in accordance with the instruction manual, may cause harmful interference to radio communications. Operation of this equipment in a residential area can cause harmful interference, in which case the user will be required to correct the interference at his or her own expense.

Product compliance testing was conducted using VIDAR shielded cables. Modifications to the digitizer or the VIDAR shielded cables or the use of cables other than those available from VIDAR could void the user's authority to operate the equipment.

#### **Acceptable shipping conditions**

Temperature: −15° to +60°C (−0° to +140°F)
 Relative humidity: 20% to 85%, non-condensing

■ Atmospheric pressure: 500 to 1060hPa (+18,000 to -1,200ft)

#### **Operating conditions**

Temperature: 15°C to 30°C (60°F to 85°F)
Relative humidity: 20% to 85%, non-condensing
Atmospheric pressure: 697 to 1013hPa (10,000 to 0ft)

#### **Electrical supply**

Voltage: 100 to 240 VAC
 Current: 1.0 to 0.42 A
 Frequency: 50 to 60 Hz

#### Safety and compliance information

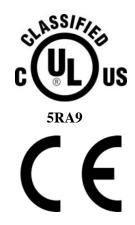

MEDICAL –GENERAL MEDICAL EQUIPMENT AS TO ELECTRIC SHOCK, FIRE AND MECHANICAL HAZARDS ONLY IN ACCORDANCE WITH: CAN/CSA C22.2 No.601.1-M90, IEC 60601-1, UL 60601-1, ANSI/AAMI ES60601-1(2005, 3RD Ed.), CAN/CSA-C22.2 No.60601-1(2008). IEC 60601-1:2005(3RD Ed.).

Accessory equipment connected to the analog and digital interfaces must be certified according to the respective IEC standards (i.e. IEC 60950 for data processing equipment and IEC 60601-1 for medical equipment). Furthermore all configurations shall comply with the system standard IEC 60601-1-1 or IEC 60601-1 3<sup>rd</sup> edition.

Everybody who connects additional equipment to the signal input part or signal output part configures a medical system, and is therefore responsible that the system complies with the requirements of IEC 60606-1-1 or IEC 60601-1 3<sup>rd</sup> edition. If in doubt, consult the technical services department or your local representative.

This product is rated for continuous use.

This product is in the Ordinary Equipment Class. It provides no protection against the ingress of water.

This product is not suitable for use in the presence of flammable anesthetic mixtures with air or with oxygen or with nitrous oxide.

Class I Medical Device; No Applied Parts. This product provides Class I medical device protection against electrical shock.

**WARNING:** To avoid the risk of electric shock, this equipment must only be connected to a supply mains with protective earth,

Grounding reliability can only be achieved when the equipment is connected to an equivalent receptacle marked "HOSPITAL ONLY: or HOSPITAL GRADE".

**WARNING:** Do not modify this equipment without authorization of the manufacture.

Do not position the product so that it is difficult to disconnect the product from Mains Power Supply.

Mains power may be removed from the product by disconnecting the power cable at the bottom of the product. The Mains power may also be disconnected by unplugging the power cord from the external power supply adapter or unplugging the power cord from the wall outlet.

Power cords used with this device in North America must be rated by Underwriters Laboratories for hospital use.

Power cords used with this device in Europe must meet the requirements of IEC 227 Designation 53 or IEC 245 Designation 53.

This product is not suitable for use in a patient environment. Do not use the product or the host computer in the vicinity of a patient. Do not touch the product or the host computer while touching the patient. See Appendix Patient Vicinity for minimum distance between this product or the host computer and a patient.

The use of portable or mobile communications equipment and/or the presence of strong electromagnetic and/or x-ray fields may interfere with proper operation of this product. This product should not be used adjacent to or stacked with other equipment. If adjacent or stacked use is necessary, verify normal operation in the configuration in which it will be used. Should such interference occur, the user is required to provide adequate isolation between the digitizer and the source of the interference. Isolation is typically achieved by moving the digitizer away from the source of the interference.

Correct and safe operation of the digitizer requires familiarity with information that is not marked on the product. The following symbols indicate that the operator should consult the manual for additional information:

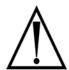

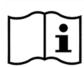

### **Contents**

| Intended Use                                   |                                                                 | 6  |
|------------------------------------------------|-----------------------------------------------------------------|----|
| Unpacking                                      |                                                                 | 7  |
|                                                | 1. Look for damage                                              |    |
|                                                | What's inside the shipping carton?                              |    |
|                                                | 2. Unpack the shipping carton                                   |    |
|                                                | 3. Identify the parts.                                          |    |
|                                                | Standard items                                                  |    |
|                                                | Optional items                                                  |    |
|                                                | 4. Identify important features                                  |    |
|                                                | Power switch                                                    |    |
|                                                | Power switch labeling                                           |    |
|                                                | Bottom panel                                                    |    |
|                                                | 5. If anything is missing                                       | 15 |
|                                                | Record important information and activate your product warranty |    |
|                                                |                                                                 |    |
| Assembling the st                              | andStand assembly method 1                                      |    |
|                                                | Stand assembly method 2                                         |    |
|                                                | •                                                               |    |
| Placing the stand                              | on a table                                                      | 24 |
| Mounting the stan                              | d on a wall                                                     | 25 |
| <b>J</b> · · · · · · · · · · · · · · · · · · · | Select proper wall space.                                       |    |
|                                                | Space required for mounting SIERRA Advantage on a wall          |    |
|                                                | Determine best mounting bracket height                          |    |
|                                                | Attach the mounting bracket to the wall.                        |    |
| Final assembly                                 |                                                                 | 29 |
|                                                | 1. Mount the digitizer.                                         |    |
|                                                | 2. Install the feed tray.                                       |    |
|                                                | 3. Connect the USB cable                                        |    |
| Install Device Drive                           | ers and Toolkit for Windows 7                                   | 34 |
| mistan Bevice Bill                             | Apply Power to the Digitizer and the PC                         |    |
|                                                | Power switch labeling                                           |    |
|                                                | About the VIDAR Drivers                                         |    |
|                                                | 2. Install the VIDAR Drivers                                    |    |
|                                                |                                                                 |    |
| Install Device Drive                           | ers and Toolkit for Windows XP                                  | 41 |
|                                                | Apply Power to the Digitizer and the PC                         |    |
|                                                | Power switch labeling                                           |    |
|                                                | About the VIDAR Drivers                                         |    |
|                                                | 2. Install the VIDAR Drivers                                    | 42 |
| Appendix: Electro                              | magnetic guidance                                               | 50 |
| Appendix: Patient                              | Vicinity                                                        | 54 |
| Appendix: Symbo                                | ıls                                                             | 55 |

### **Intended Use**

VIDAR's x-ray film digitizers are intended for making digital copies of medical x-ray films.

Note: The SIERRA Advantage with ClinicalExpress or other DICOM standard software meet or exceed ACR and DICOM standards for use of secondary capture images for consultation, review and final interpretation

### Unpacking

In this chapter, you will:

- Unpack and inspect the digitizer's parts.
- Identify the digitizer's parts.

#### 1. Look for damage.

Before unpacking the SIERRA *Advantage* film digitizer, examine the shipping carton for damage.

If the carton is damaged:

- Notify the shipper immediately.
- Take photographs of the damage.
- Send pictures and description of damage to medtech@VIDAR.com.
- Notify VIDAR Medical Support at 1-703-471-7070.

#### What's inside the shipping carton?

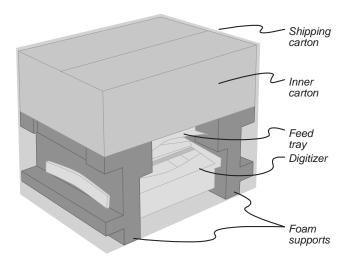

#### 2. Unpack the shipping carton.

**IMPORTANT:** Save the outer carton, inner carton, accessory box, cardboard shelf, foam supports and plastic bag. If you need to ship the digitizer later, you should repack the digitizer in the original materials by reversing the procedure described here. Failure to properly pack, or failure to use VIDAR authorized shipping materials, will void the product's warranty, and will likely result in costly repairs.

- a. Remove the inner carton from the shipping (outer) carton. Open the inner carton.
- b. Remove and unwrap the mounting bracket.

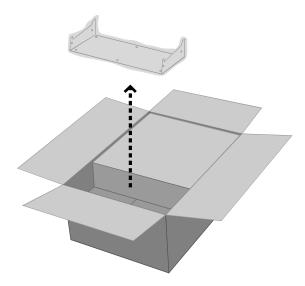

c. Remove the cardboard sleeve. Remove the exit tray from the sleeve. Unwrap the exit tray.

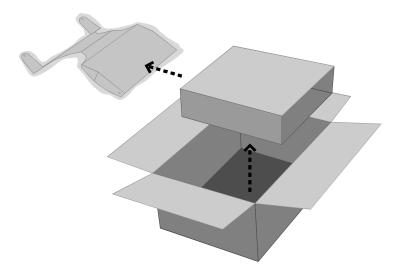

- d. Remove the accessory box. Open the accessory box and remove the contents.
  - Note: In some shipments, the accessory contents are found within a padded envelope placed outside this accessory box.

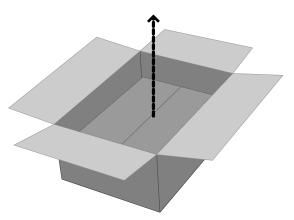

e. Remove the legs from the inner carton. Remove the protective tape from the legs.

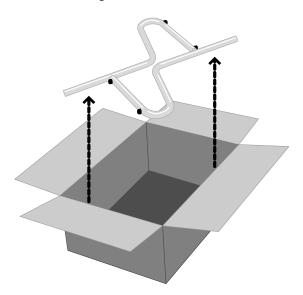

f. Lift both foam supports—with the items they are supporting—up and out of the shipping carton, then stand everything on one support.

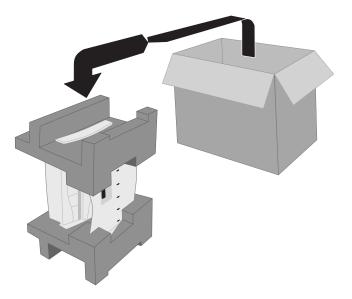

- g. Remove the bag surrounding the foam supports.
- h. Hold the feed tray (the smaller of the two items between the foam supports) while removing the upper foam support.

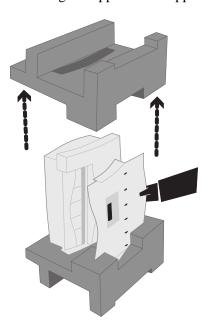

i. Remove the feed tray and place it securely on a horizontal surface. Then remove the film digitizer and place it securely on a horizontal surface.

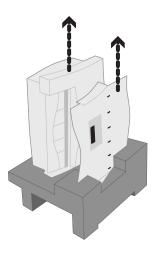

**IMPORTANT:** Save the outer carton, inner carton, accessory box, cardboard shelf, foam supports and plastic bag. If you need to ship the digitizer later, you should repack the digitizer in the original materials by reversing the procedure described here. Failure to properly pack, or failure to use VIDAR authorized shipping materials, will void the product's warranty, and will likely result in costly repairs.

### 3. Identify the parts.

Check carefully to ensure you received the items listed below.

#### Standard items

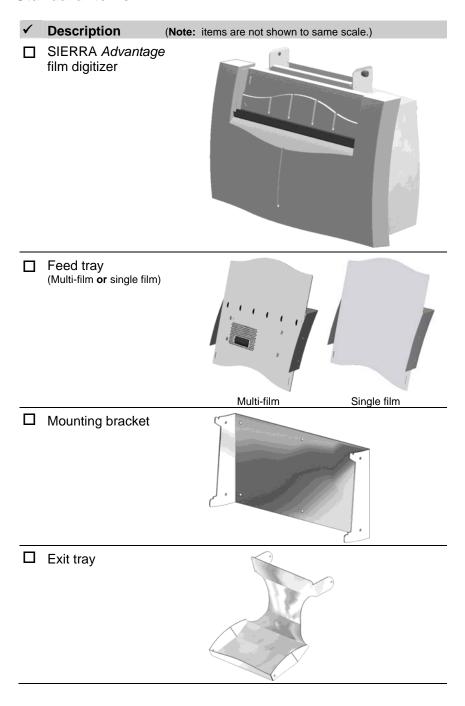

continued

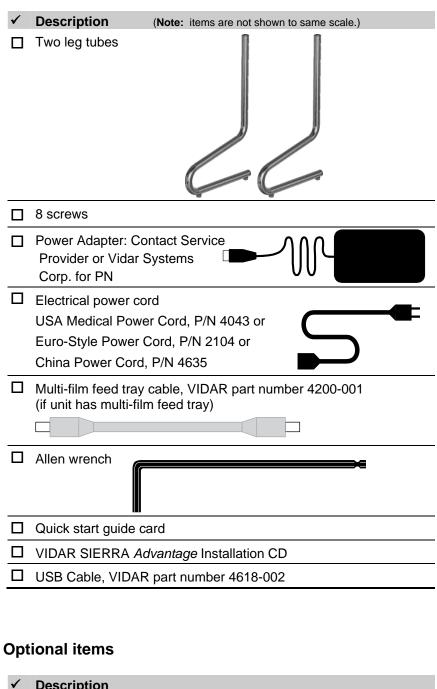

| ✓ | Description                                                              |
|---|--------------------------------------------------------------------------|
|   | Third-party software instructions (not supplied for the market in China) |
|   | Lint-free wipes, VIDAR part number 15194 (package of 10)                 |
|   | Lamp Cartridge Replacement Kit, VIDAR part number 18629                  |

#### 4. Identify important features

Look over the digitizer and locate the features shown in this section. You will need to know where these features are when you assemble and operate the digitizer in later chapters.

#### Power switch

View the digitizer from the rear to locate the power switch.

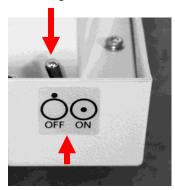

#### Power switch labeling

The label pictured below appears on the right front top side of the digitizer to assist you in locating the power switch.

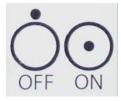

**CAUTION:** The digitizer power switch is used to disconnect the 24 volts from the external power adapter to the digitizer, and therefore applies power to and removes power from the digitizer only. The external power adapter is still a source of electrical current as long as it is plugged into an electrical outlet.

#### **Bottom panel**

View the digitizer from the bottom to identify connectors on the panel.

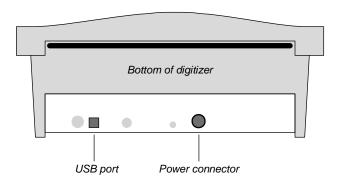

#### 5. If anything is missing...

Immediately contact your VIDAR supplier or send e-mail to medtech@VIDAR.com.

## 6. Record important information and activate your product warranty.

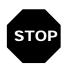

**CAUTION:** You must record this information now. After you mount the digitizer, it will be difficult to see the SCSI switches.

- a. Locate the "Warranty information and customer survey" form on the SIERRA *Advantage* CD.
- b. Print the "Warranty information and customer survey."
- c. In the "Product information" section, record this information:
  - Product you are registering (SIERRA Advantage).
  - Digitizer serial number.
- Warranty information

  Warranty information

  De

  De

  The body and the body and the b

- d. Complete the form.
- e. Mail or fax the form to VIDAR Systems Corp.

If your digitizer needs service, this information should be on file at VIDAR.

**Contact VIDAR Technical Support** if you have any questions about installing or using your VIDAR film digitizer:

Phone: 1-800-471-SCAN (1-800-471-7226)

1-703-471-7070 outside the U.S.

E-mail: medtech@VIDAR.com

When you contact VIDAR, you will need to provide:

- The unit's serial number.
- Your name, company and contact information.
- Where you purchased the digitizer.

### Assembling the stand

How you assemble the stand depends on whether the exit tray has round holes or keyhole-shaped holes for the screws. Proceed as follows:

- If the exit tray has round holes  $\bigcirc$ , go to "Stand assembly method 1."
- If the exit tray has keyhold-shaped holes , go to "Stand assembly method 2."

**Tip:** Use the supplied Allen wrench to turn and tighten the screws used to assemble the digitizer stand.

#### Stand assembly method 1

1. Place one leg on a table in the orientation shown below.

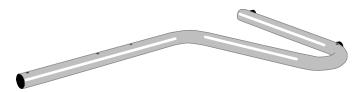

**Tip:** Both legs are identical. You can start with either one in step 1.

2. Place the mounting bracket on the leg as shown below, with the notch near the end of the leg. Use the Allen wrench to secure the mounting bracket with 2 screws, but leave the screws slightly loose.

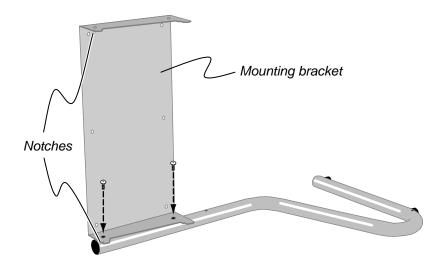

3. Place the exit tray on the leg as shown below. Secure the exit tray with 2 screws, but leave the screws slightly loose.

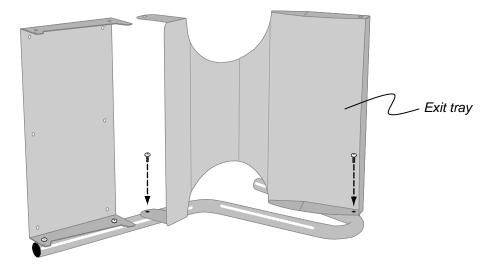

4. Place the second leg on the table in the orientation shown below.

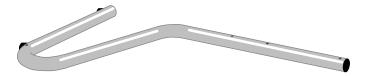

5. Rotate the partially assembled stand from step 3 and place it over the second leg. Secure the exit tray and mounting bracket to the second leg using 4 screws.

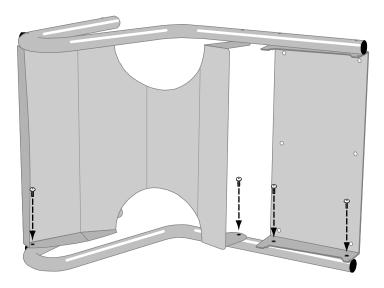

6. Place the stand on its feet, as shown below.

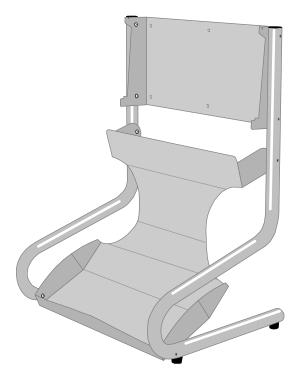

- 7. Tighten all 8 screws.
- 8. If you are mounting the digitizer on a wall, go to "Mounting the stand on a wall."

Otherwise

Go to "Placing the stand on a table."

#### Stand assembly method 2

Follow this procedure if the exit tray has keyhole-shaped screw holes

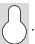

1. Place one leg on a table in the orientation shown below. This will be leg A. Using the Allen wrench, start screws A1, A2 and A3. Leave about 1/4" (6mm) of each screw protruding from the leg.

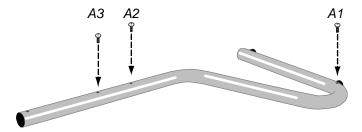

**Tip:** Both legs are identical. You can start with either one in step 1.

2. Place the other leg on the table in the orientation shown below. This will be leg B. Start screws B1, B2 and B3. Leave about 1/4" (6mm) of each screw protruding from the leg.

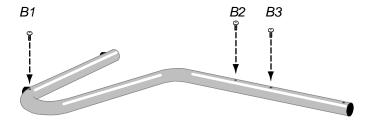

3. Rotate leg A onto its feet. Slide the keyhole slots in the exit tray over screws A1 and A2 as shown in detail views.

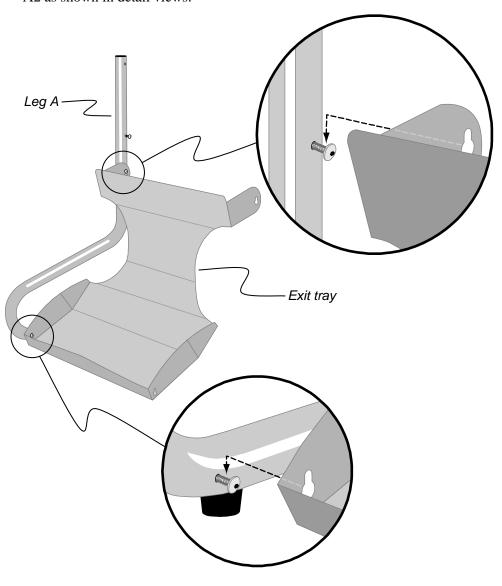

4. Rotate leg B onto its feet. Slide the keyhole slots in the exit tray over screws B1 and B2

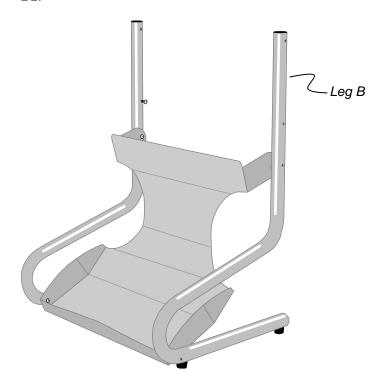

5. Orient the mounting bracket so the tabs with notches are up. Slide the mounting bracket's keyhole slots over screws A3 and B3, then secure the bracket with screws A4 and B4.

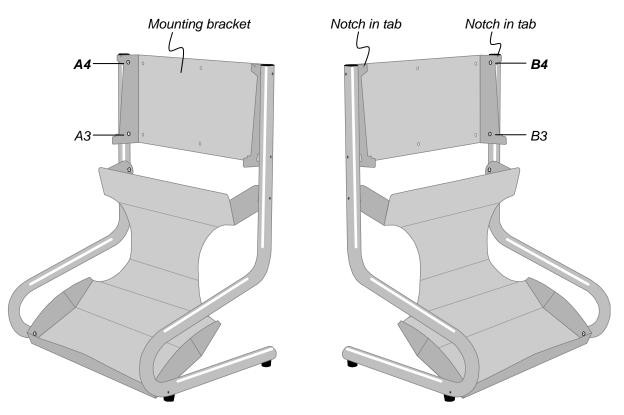

#### 6. Tighten all 8 screws.

If you are mounting the digitizer on a wall, go to "Mounting the stand on a wall."

#### Otherwise

Go to "Placing the stand on a table."

### Placing the stand on a table

(If you intend to mount the SIERRA Advantage on a wall, go to the next chapter.)

- 1. Select a working location for the film digitizer. Consider the following points when selecting a suitable location:
  - The digitizer can only be used on a desk, countertop, table or other physically stable surface not more than 36" (91cm) high.

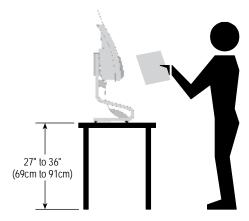

#### SAFETY WARNING

The digitizer **must** be placed on mechanically secure horizontal surface, such as a desk or countertop not more than 36" (91cm) high and with no more than a 5° tilt.

The digitizer must not be placed on the floor.

VIDAR Systems Corp. is not liable for any damages or injuries to persons or property associated with improper placement or use of the digitizer.

- The digitizer must be within 6 feet (1.8m) of an electrical outlet.
- The USB cable must be able to connect to both computer and digitizer.
- The digitizer must be away from high traffic areas.
- 2. Place the digitizer in the location you have selected. Ensure the digitizer is stable (for example, it should not rock when touched).
- 3. Go to "Final assembly."

### Mounting the stand on a wall

Most SIERRA *Advantage* owners simply place the digitizer on a table. If that is your preference, go to the next chapter.

Mounting the digitizer stand on a wall is **optional**. This chapter provides instructions for wall-mounting the stand.

#### **WARNING**

Only a qualified building maintenance technician can attach the digitizer stand to a wall (step 3 in this chapter).

Wall mounting of the digitizer stand must meet all applicable building codes.

VIDAR Systems Corp. is not liable for any damages or injuries to persons or property associated with improper installation or use of the digitizer.

#### 1. Select proper wall space.

#### SAFETY WARNING

Attach the digitizer-stand to a permanent wall. Do not attach the mounting bracket to a temporary wall, unsecured wall or wall divider.

Consider the following points when selecting a location for the digitizer:

- The digitizer requires a space that is at least:
  - 46 inches (116.8cm) high.
  - 24 inches (61.0cm) wide.
  - 18.5 inches (47.0cm) deep.
- The digitizer's entrance tray extends above the stand. Carefully study the diagram on the next page to ensure enough wall space is available—above, below and to the sides.
- The digitizer's entrance tray accommodates films up to 17 inches (43.2cm) high. A 17-inch film extends above the feed tray. This is accounted for in the mounting space dimensions on the next page.
- The digitizer can fit below an overhead cabinet, above a countertop, or between an overhead cabinet and a countertop—as long as the mounting dimensions shown on the next page are satisfied.

- Locate the digitizer at an efficient working height. See step 2 in this chapter for recommendations.
- The digitizer must be within 6 feet (1.8m) of an electrical outlet.
- Locate the digitizer away from high traffic areas.

**Note:** If suitable wall space cannot be found, you **must** place the digitizer stand on a table.

#### Space required for mounting SIERRA Advantage on a wall

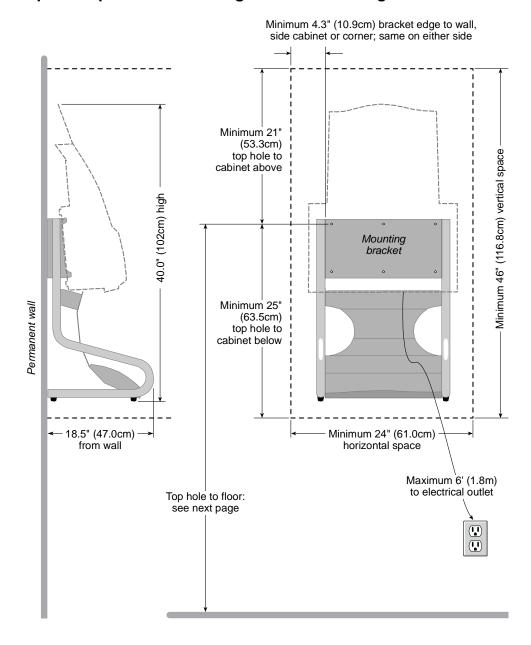

#### 2. Determine best mounting bracket height.

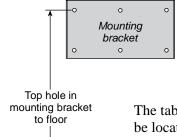

The digitizer should be mounted at a height that supports efficient working. Consider how the digitizer will be used, and by whom:

- Will the operator be sitting or standing?
- If the operator will be sitting, what is the chair's seat height?
- If the operator will be standing, how tall is the operator?

The table below shows where the digitizer mounting bracket's top mounting hole should be located for various operator positions shown in the illustration.

| Operator position                                                | Distance from top mounting hole to floor |                |
|------------------------------------------------------------------|------------------------------------------|----------------|
| Lowest possible digitizer height                                 | 27"                                      | 69cm           |
| Sitting, desk chair (seat height: 16" to 19" / 41cm to 48cm)     | 27" to 38"                               | 68cm to 96cm   |
| 2 Sitting, lab chair (seat height: 26" to 29" / 66cm to 74cm)    | 46" to 50"                               | 117cm to 127cm |
| Standing (operator height: 4'6" to 5' / 137cm to 152cm)          | 49" to 55"                               | 124cm to 140cm |
| 4 Standing (operator height: 5' to 5'6" / 152cm to 168cm)        | 55" to 61"                               | 140cm to 155cm |
| Standing (operator height: 5'6" to 6' / 168cm to 183cm)          | 61" to 67"                               | 155cm to 170cm |
| <b>6</b> Standing (operator height: 6' to 6'6" / 183cm to 198cm) | 67" to 73"                               | 170cm to 185cm |

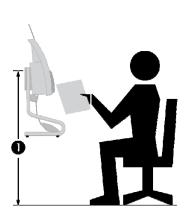

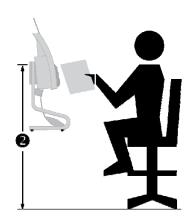

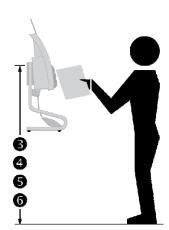

#### 3. Attach the mounting bracket to the wall.

#### **WARNING**

Only a qualified building maintenance technician can attach the digitizer stand to a wall. Wall mounting of the digitizer must meet all applicable building codes.

Wall mounting requires the use of four wall anchors (supplied by the customer), each of which must be rated for at least 30 pound load capacity.

VIDAR Systems Corp. is not liable for any damages or injuries to persons or property associated with improper installation or use of the digitizer.

Taking into account...

- Space requirements (step 1 in this chapter) and
- Height above the floor (step 2 in this chapter) and
- That the bracket must be level (use a carpenter's level)...

Attach the mounting bracket to a permanent wall using four wall anchors rated for at least 30 pounds each.

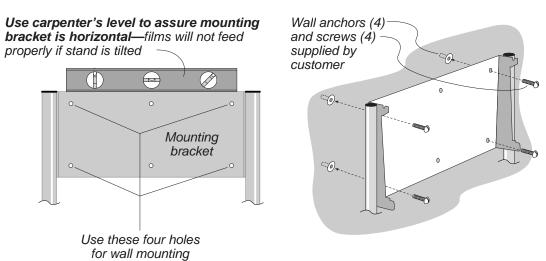

After the stand is securely mounted on the wall, go to "Final assembly."

### Final assembly

#### 1. Mount the digitizer.

If the multi-film feeder is installed, plug the feed tray cable into the digitizer before mounting.

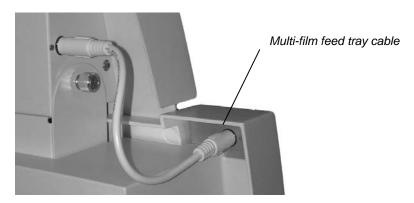

- a. Locate the four mounting slots on the back of the digitizer. These slots match the four tabs on the mounting bracket.
- b. Position the digitizer so its front is facing you (VIDAR logo is visible).
- c. Grasp the digitizer by its sides.
- d. Slide the digitizer's upper mounting slots over the upper tabs on the mounting bracket (as shown below). Ensure that the slots drop into the notches in the tabs.

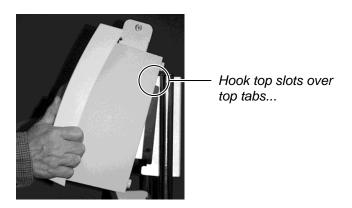

e. Rotate the bottom of the digitizer toward the mounting bracket, so the bottom mounting slots slide over the bottom tabs on the mounting bracket (as shown below).

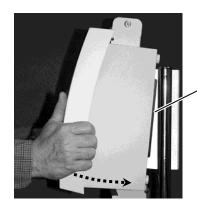

When properly mounted, back of digitizer will be parallel to edge of mounting bracket

then slide bottom slots over bottom tabs

### 2. Install the feed tray.

a. Position the feed tray on the digitizer as shown below.

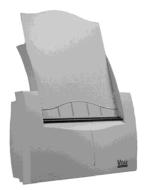

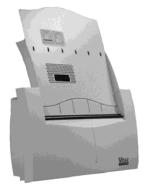

Single film feed tray

Multi-film feed tray

b. Hold the feed tray in position while securing it to the digitizer using the two captive thumbscrews on the top of the digitizer (behind the feed tray).

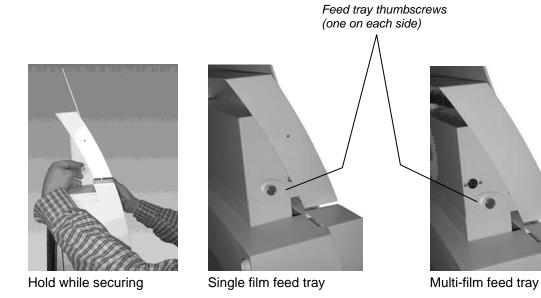

18599-001 Rev. F

c. If you are installing a multi-film feed tray (having a perforated area and several rollers on the front, like this...)

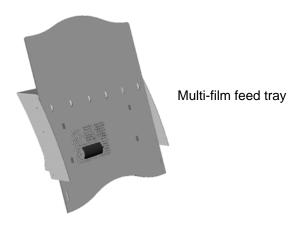

then install the multi-film feed tray cable as shown below:

■ Insert one end of the cable into the socket in the feed tray.

**Tip:** Hold the cable connector with its arrow facing up. This aligns the connector with the socket.

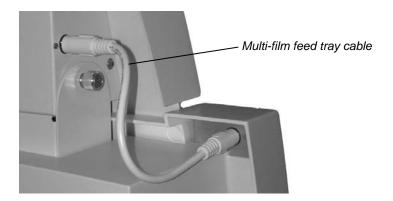

#### 3. Connect the USB cable

**CAUTION:** Power the digitizer **only** with the power supply adapter provided by your Service Provider or Vidar Systems Corp.

a. Connect the USB cable to the bottom of the digitizer as shown below. Do not connect the USB cable to the PC until instructed later.

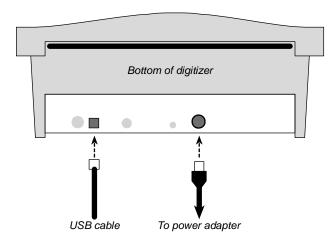

- b. Connect the power adapter's cable to the bottom of the digitizer as shown above.
- c. Connect the electrical cord to the power adapter.
- d. Move the power adapter, power cable and electrical cord against the wall, out of the way of traffic.

# Install Device Drivers and Toolkit for Windows 7

The USB driver is required for all installations to assure that the computer communicates with the film digitizer.

**Note:** Installation instructions for Windows XP are provided in the next chapter.

#### 1. Apply Power to the Digitizer and the PC

a. Ensure the PC is turned off.

**Note:** Always apply power to the digitizer before turning on the computer. This enables the computer to recognize the digitizer.

b. Turn on the digitizer. The on/off switch is located behind the upper right corner.

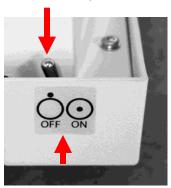

#### Power switch labeling

The label pictured above appears on the right top side of the digitizer to assist you in locating the power switch.

**Note:** The digitizer power switch is used to disconnect the 24 volts from the external power adapter to the digitizer, and therefore applies power to and removes power *from the digitizer only*. The external power adapter is still a source of electrical current as long as it is plugged into an electrical outlet.

- c. Observe the LED on the front of the digitizer: the LED should flash light blue for a little over 5 minutes. This indicates the digitizer is performing internal tests.
- d. When the LED stops flashing and remains solid green, proceed to step 2.

#### **About the VIDAR Drivers**

The VIDAR driver was designed to provide compatibility between VIDAR SIERRA *Advantage* Digitizers and Windows 7 (both 32-bit and 64-bit). Features of this driver include:

- Installation/setup wizard for easy and consistent installation.
- Scanners and Cameras Control Panel, which provides a common interface for still image devices.

#### 2. Install the VIDAR Drivers

**Note:** The computer must be running Windows 7 Professional 32-bit or 64-bit.

**Note:** These instructions have been successfully tested on a wide range of Windows 7 systems. In rare instances, you may have difficulty installing the VIDAR driver. If that happens, try again after logging on as Administrator, or as a user with Administrator rights.

You will need the VIDAR SIERRA Advantage Digitizer Installation CD.

- a. Be sure the digitizer is turned ON and has a stable green light but that it is NOT connected to the PC. Wait until you are prompted to connect the digitizer to the PC.
- b. Turn on the PC.
- c. Insert the **VIDAR SIERRA** *Advantage* **Installation CD** into the CD-ROM drive. Browse to the CD and double-click on *19090-002 VIDAR\_Driver\_6.0 Online Install Package.exe* on the CD to install the driver.

d. In the first screen, click **Next** >.

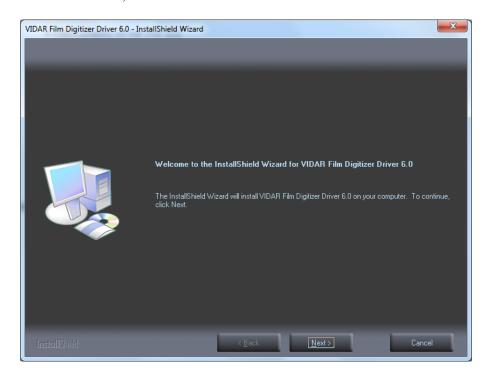

e. In the License Agreement screen, activate I accept the terms of the license agreement, then click Next >.

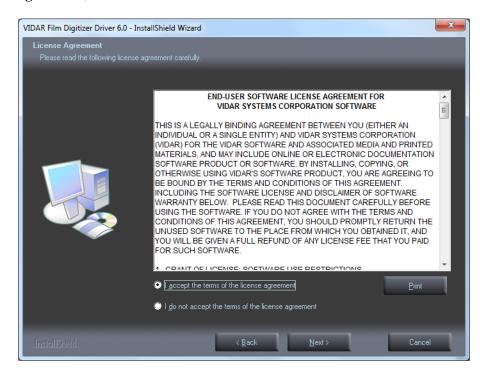

f. In the Ready to Install the Program screen, click Install.

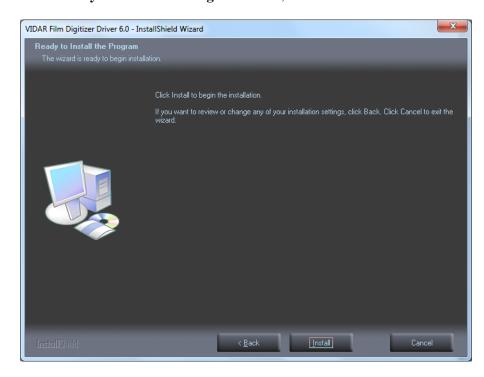

g. The Setup Status screen will appear. Wait while the files are installed.

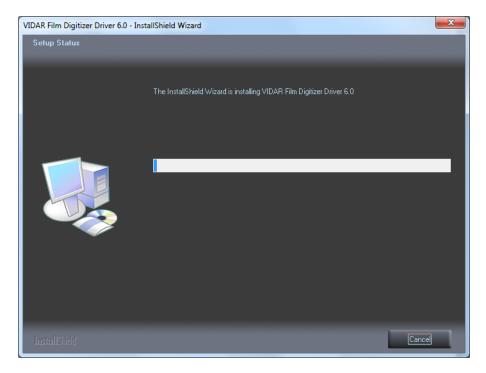

h. The **Windows Security** window will appear Click **Install this driver software anyway** each time it appears.

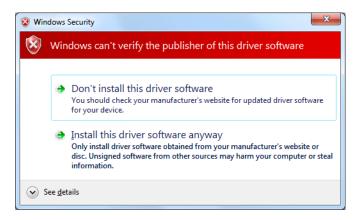

i. If prompted Would you like to install this device software? click Install.

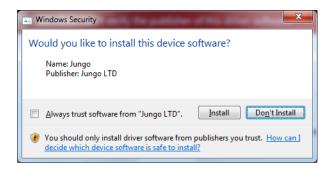

j. InstallShield will indicate that installation is complete. However, the driver installation is not complete.

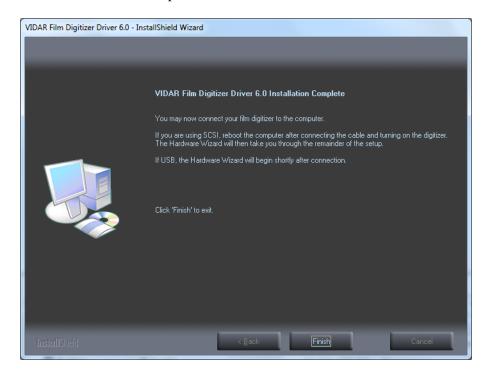

k. Earlier, you connected a USB cable to the digitizer. Now, attach the connector on the other end of that cable to a USB 2.0 port on the computer.

**Note:** Wait 30 seconds after you connect the digitizer before you launch the Demoscan program. This ensures the computer has recognized the new hardware and has installed the driver properly.

1. On the desktop, double-click the **DemoscanEx** icon.

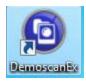

m. The window shown below will appear. This indicates that the digitizer is communicating with the computer.

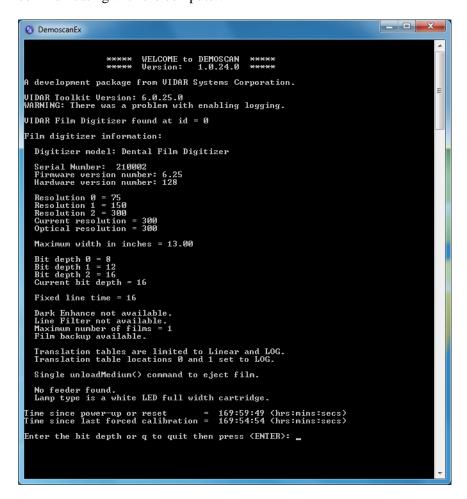

n. Press Q on the keyboard, then press ENTER.

The digitizer is now ready to operate. Please refer to the "User's Guide for SIERRA *Advantage*" for operating instructions.

You may need to install other application software to run the digitizer.

**Note:** While the digitizer works with both 32-bit and 64-bit versions of Windows 7, it only works with 32-bit image processing applications.

In the Windows 7 64 Bit **Computer Management** window, the digitizer is listed under **Jungo**. When using Window 7 32 Bit you will see this appear under **Imaging Devices**.

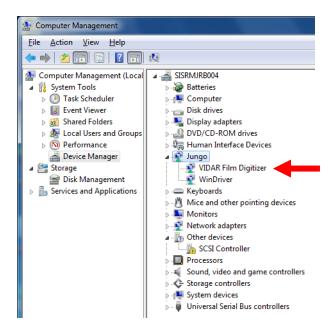

# Install Device Drivers and Toolkit for Windows XP

The USB driver is required for all installations to assure that the computer communicates with the film digitizer.

**Note:** Installation instructions for Windows 7 are provided in the previous chapter.

## 1. Apply Power to the Digitizer and the PC

a. Ensure the PC is turned off.

**Note:** Always apply power to the digitizer before turning on the computer. This enables the computer to recognize the digitizer.

b. Turn on the digitizer. The on/off switch is located behind the upper right corner.

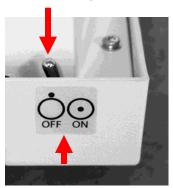

#### Power switch labeling

The label pictured above appears on the right top side of the digitizer to assist you in locating the power switch.

**Note:** The digitizer power switch is used to disconnect the 24 volts from the external power adapter to the digitizer, and therefore applies power to and removes power *from the digitizer only*. The external power adapter is still a source of electrical current as long as it is plugged into an electrical outlet.

- c. Observe the LED on the front of the digitizer: the LED should flash light blue for a little over 5 minutes. This indicates the digitizer is performing internal tests.
- d. When the LED stops flashing and remains solid green, proceed to step 2.

### **About the VIDAR Drivers**

The VIDAR driver was designed to provide compatibility between VIDAR SIERRA *Advantage* Digitizers and Windows XP SP3. Features of this driver include:

- Installation/setup wizard for easy and consistent installation.
- Scanners and Cameras Control Panel, which provides a common interface for still image devices.

### 2. Install the VIDAR Drivers

Note: The computer must be running Windows XP SP3.

**Note:** These instructions have been successfully tested on a wide range of Windows XP systems. In rare instances, you may have difficulty installing the VIDAR driver. If that happens, try again after logging on as Administrator, or as a user with Administrator rights.

You will need the VIDAR SIERRA Advantage Digitizer Installation CD.

- a. Be sure the digitizer is turned ON and has a stable green light but that it is NOT connected to the PC. Wait until you are prompted to connect the digitizer to the PC.
- b. Turn on the PC.
- c. Insert the **VIDAR SIERRA** *Advantage* **Digitizer Installation CD** into the CD-ROM drive. Browse to the CD and double-click on *19090-002 VIDAR\_Driver\_6.0 Online Install Package.exe* on the CD to install the driver.

d. In the first screen, click **Next** >.

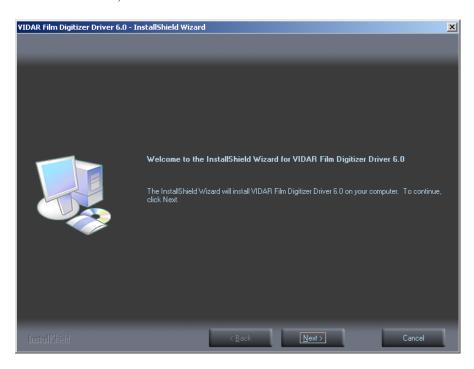

e. In the License Agreement screen, activate I accept the terms of the license agreement, then click Next >.

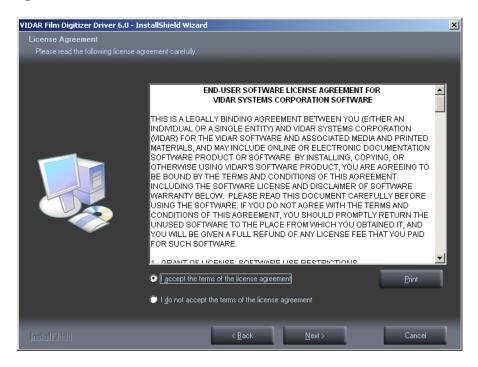

f. In the Ready to Install the Program screen, click Install.

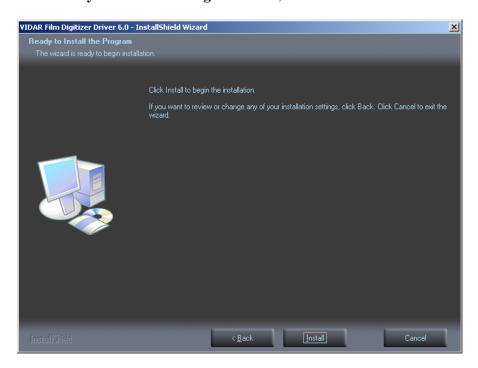

g. The Setup Status screen will appear. Wait while the files are installed.

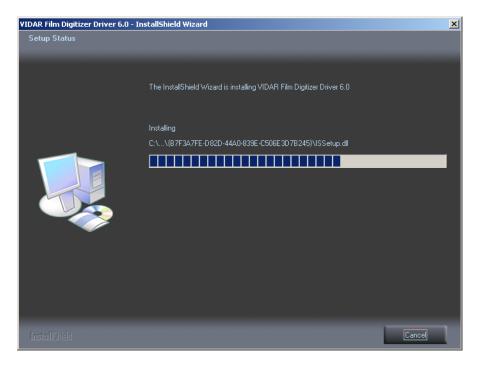

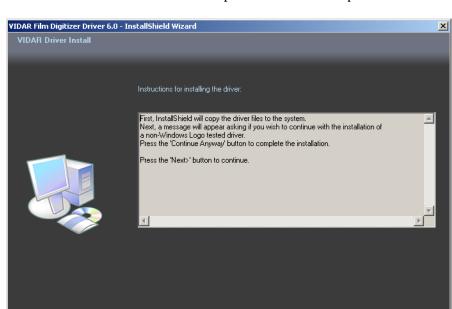

h. The **VIDAR Driver Install** window previews the next steps. Click **Next** >.

- i. The **Digital Signature Not Found** window will may appear Each time it appears, click **Yes**. (Note the screen may look a bit different in Windows VISTA.)
- j. The **Software Installation** window will appear. Click **Continue Anyway** each time it appears.

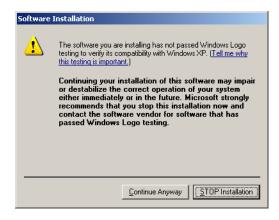

k. InstallShield will indicate that installation is complete. However, the driver installation is not complete.

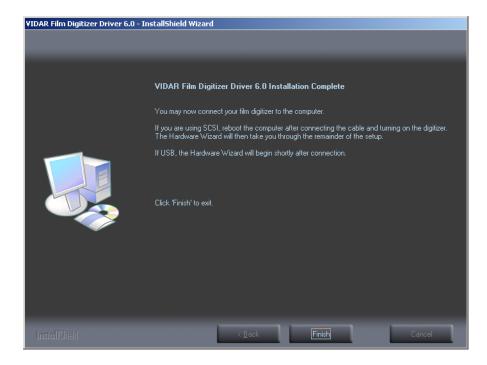

- 1. Earlier, you connected a USB cable to the digitizer. Now, attach the connector on the other end of that cable to a USB 2.0 port on the computer.
- m. The **Found New Hardware** window will appear, indicating that the digitizer is connected to the computer.
- n. Select **Yes, this time only**, then click **Next** >.

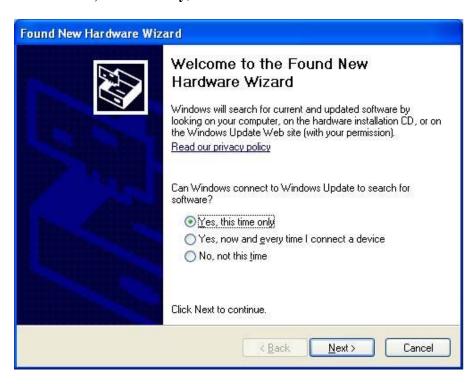

o. On the next screen click **Install the software automatically (Recommended)**, then click **Next >.** 

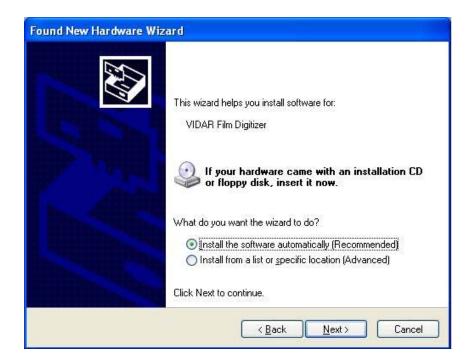

p. Wait while the wizard searches for the driver.

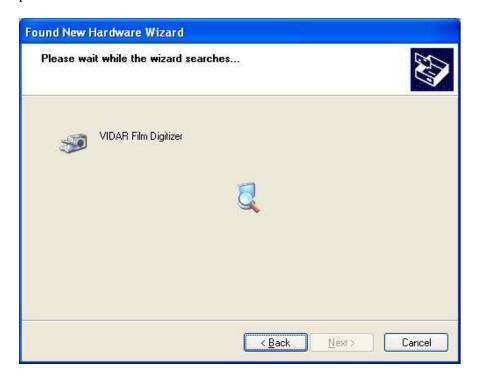

q. The **Digital Signature Not Found** window may appear, click **Yes** each time it appears.

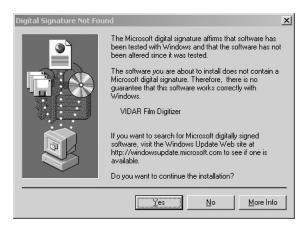

r. When the **Files Needed** dialog appears, browse to *C:\WINDOWS\system32*, then click **OK** 

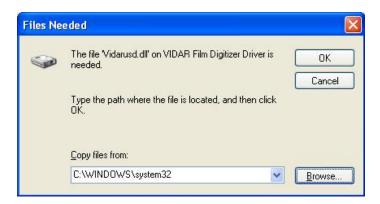

s. After the driver has been installed, click **Finish**.

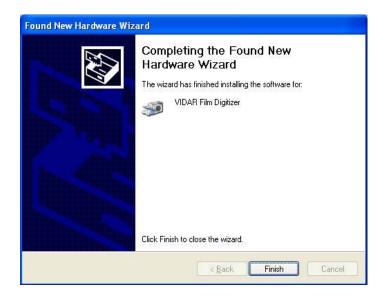

- t. Verify that the digitizer drivers are fully installed by checking the device properties at **Start > Control Panel > Scanners and Cameras**.
- u. In the device window, <u>right</u>-click **VIDAR Film Digitizer**, then click **Properties** in the pop-up menu.

v. In the VIDAR Film Digitizer Properties window, click the VIDAR Properties tab. If the driver is properly installed, the properties will appear and if the digitizer is ready to digitize its serial number will appear. If Not Ready appears the digitizer is normalizing.

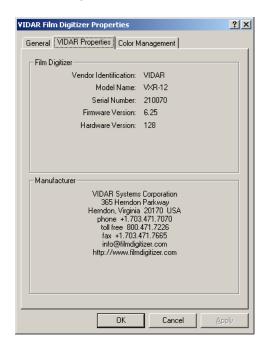

#### Note that:

- The digitizer will report as "VXR-12" for backward compatibility.
- You may not see the same firmware and hardware version as shown in the window above.
- The serial number will not report if the digitizer was just powered on.
- w. Click **OK** to close the properties screen.

The digitizer is now ready to operate. Please refer to the "User's guide for SIERRA *Advantage*" for operating instructions.

You may need to install other application software to run the digitizer.

## Appendix:

## Electromagnetic guidance

Caution: Medical electrical equipment.

EMC (Electro Magnetic Compatibility) must be considered before any medical electrical equipment is installed or put into service. Follow the information in the accompanying documentation when installing and operating the SIERRA *Advantage* Digitizer.

Caution: Portable or mobile RF communication equipment can effect Medical Electrical equipment.

Caution: Using the Digitizer adjacent to or stacked with other equipment may cause interference between the equipment. Before utilizing stacked or adjacent equipment, verify proper functionality of all equipment in the actual configuration in which it will operate.

Caution: Connecting the Digitizer to equipment that is not rated CISPR 11 class A or class B may alter the electromagnetic characteristics.

Caution: In a domestic environment this product may cause radio interference in which case the user may be required to take adequate measures.

## Guidance and manufacturer's declaration – electromagnetic equipment

Table 201

The SIERRA *Advantage* Digitizer is intended for use in the electromagnetic environment specified below. The customer or end user of the SIERRA *Advantage* Digitizer should assure that it is used in such an environment.

| Emissions test                                              | Compliance | Electromagnetic environment - guidance                                                                                                    |  |  |
|-------------------------------------------------------------|------------|----------------------------------------------------------------------------------------------------|--|--|
| RF Emissions                                                | Group 1    | The SIERRA <i>Advantage</i> Digitizer uses RF energy only for its internal function. Therefore, its RF emissions are very low and are not likely                                                                             |  |  |
| CISPR11                                                     | STORP      | to cause any interference in nearby electronic equipment.                                                                                                    |  |  |
| RF Emissions, CISPR11                                       | Class A    | The SIERRA Advantage Digitizer is suitable for use in all establishments other than domestic and those directly connected to the public low voltage power supply network that supplies buildings used for domestic purposes. |  |  |
| Harmonic Emissions<br>IEC 61000-3-2                         | Class A    |                                                                                                    |  |  |
| Voltage Fluctuations/<br>flicker emissions<br>IEC 61000-3-3 | Complies   |                                                                                                    |  |  |

## Guidance and manufacturer's declaration – electromagnetic immunity

Table 202

The SIERRA *Advantage* Digitizer is intended for use in the electromagnetic environment specified below. The customer or end user of the SIERRA *Advantage* Digitizer should assure that it is used in such an environment.

| Immunity test                                                                                                   | IEC 60601 test<br>level                                              | Compliance level                                                   | Electromagnetic environment - guidance                                                                                                    |  |
|----------------------------------------------------------------------------------------------------|----------------------------------------------------------------------|--------------------------------------------------------------------|----------------------------------------------------------------------------------------------------|--|
| ElectroStatic Discharge<br>(ESD)<br>IEC 61000-4-2                                                               | + 6 kV contact<br>+ 8 kV air                                         | + 6 kV contact                                                     | Floors should be wood, concrete or ceramic tile. If floors are covered with synthetic material, the relative humidity should be at least 30%                                                                  |  |
| 1EC 61000-4-2                                                                                                   | + 8 KV air                                                           | + 8 kV air                                                         | relative numidity should be at least 30%                                                                                                    |  |
| Electrical fast transient/<br>burst<br>IEC 61000-4-4                                                            | ±2 kV for power<br>supply lines<br>±1 kV for<br>input/output lines   | ±2 kV for power<br>supply lines<br>±1 kV for<br>input/output lines | Mains power quality should be that of a typical commercial or hospital environment.                                                                                                    |  |
| Surge<br>IEC 61000-4-5                                                                                          | ±1 kV differential<br>mode<br>±2 kV common<br>mode                   | ±1 kV differential<br>mode<br>±2 kV common<br>mode                 | Mains power quality should be that of a typical commercial or hospital environment.                                                                                                    |  |
|                                                                                                    | <5 % UT (>95 % dip in U <sub>T</sub> ) for 0,5 cycle                 | <5 % UT (>95 % dip in U <sub>T</sub> ) for 0,5 cycle               |                                                                                                    |  |
| Voltage dips, short<br>interruptions and voltage<br>variations on power<br>supply input lines<br>IEC 61000-4-11 | 40 % U <sub>T</sub><br>(60 % dip in U <sub>T</sub> )<br>for 5 cycles | $40~\%~U_T$ (60 % dip in $U_T$ ) for 5 cycles                      | Mains power quality should be that of a typical commercial or hospital environment. If the user of the SIERRA <i>Advantage</i> Digitizer requires continued operation during power mains interruptions, it is |  |
|                                                                                                    | 70 % $U_T$<br>(30 % dip in $U_T$ )<br>for 25 cycles                  | 70 % $U_T$<br>(30 % dip in $U_T$ )<br>for 25 cycles                | recommended that the SIERRA Advantage Digit be powered from an uninterruptible power suppl a battery                                                                                                    |  |
|                                                                                                    | $<5$ % $U_T$ (>95 % dip in $U_T$ ) for 5 sec                         | $<5$ % $U_T$<br>(>95 % dip in $U_T$ )<br>for 5 sec                 |                                                                                                    |  |
| Power frequency<br>(50/60 Hz)<br>magnetic field<br>IEC 61000-4-8                                                | 3 A/m                                                                | 3 A/m                                                              | Power frequency magnetic fields should be at levels characteristic of a typical location in a typical commercial or hospital environment.                                                                     |  |

### Guidance and manufacturer's declaration – electromagnetic immunity

Table 204

The SIERRA *Advantage* Digitizer is intended for use in the electromagnetic environment specified below. The customer or end user of the SIERRA *Advantage* Digitizer should assure that it is used in such an environment.

| Immunity test                 | IEC 60601 test level        | Compliance level | Electromagnetic environment - guidance                                                                                                    |
|-------------------------------|-----------------------------|------------------|----------------------------------------------------------------------------------------------------|
|                               |                             |                  | Portable and mobile RF communication equipment should be used no closer to any part of the SIERRA <i>Advantage</i> Digitizer, including cables, than the recommended separation distance calculated from the equation applicable to the frequency of the transmitter.  Recommended separation distance                                                                                                    |
| Conducted RF<br>IEC 61000-4-6 | 3 Vrms<br>150 kHz to 80 MHz | 3 V              | $d = 1.2\sqrt{P}$                                                                                                    |
| Radiated RF                   | 3 V/m                       | 3 V/m            | $d=1.2\sqrt{P}$ 80 MHz to 800 MHz                                                                                                    |
| IEC 61000-4-3                 | 80 MHz to 2,5 GHz           |                  | $d=2.3\sqrt{P}$ 800 MHz to 2.5 GHz                                                                                                    |
|                               |                             |                  | Where <i>P</i> is the maximum output power rating of the transmitter in watts (W) according to the transmitter manufacturer and <i>d</i> is the recommended separation distance in meters (m).  Field strengths from fixed RF transmitters, as determined by an electromagnetic site survey, a should be less than the compliance level in each frequency range. Interference may occur in the vicinity of equipment marked with the following symbol: |

Note 1: At 80MHz and 800MHz, the higher frequency range applies.

Note 2: These guidelines may not be applicable in all situations. Electromagnetic propagation is affected by absorption and reflection from structures, objects and people.

<sup>&</sup>lt;sup>a</sup> Field strengths from fixed transmitters, such as base stations for radio (cellular/cordless) telephones and land mobile radios, amateur radio, AM and FM radio broadcast and TV broadcast cannot be predicted theoretically with accuracy. To assess the electromagnetic environment due to fixed RF transmitters, an electromagnetic site survey should be considered. If the measured field strength in the location in which the SIERRA *Advantage* Digitizer is used exceeds the applicable RF compliance level above, the SIERRA *Advantage* Digitizer should be observed to verify normal operation. If abnormal performance is observed, additional measures may be necessary, such as reorienting or relocating the Digitizer.

<sup>&</sup>lt;sup>b</sup> Over the frequency range 150 kHz to 80 MHz, field strengths should be less than 3 V/m.

## Recommended separation distances between portable and mobile RF communications equipment and the SIERRA *Advantage* Digitizer

Table 206

The SIERRA Advantage Digitizer is intended for use in an electromagnetic environment in which radiated RF disturbances are controlled. The customer or the user of the SIERRA Advantage Digitizer can help prevent electromagnetic interference by maintaining a minimum distance between portable and mobile RF communications equipment (transmitters) and the SIERRA Advantage Digitizer as recommended below, according to the maximum output power of the communications equipment.

| Rated maximum output power of transmitter | Separation distance according to frequency of transmitter, m |                   |                    |  |
|-------------------------------------------|--------------------------------------------------------------|-------------------|--------------------|--|
| W                                         | 150 kHz to 80 MHz                                            | 80 MHz to 800 MHz | 800 MHz to 2.5 GHz |  |
|                                           | $d = 1.2\sqrt{P}$                                            | $d = 1.2\sqrt{P}$ | $d = 2.3\sqrt{P}$  |  |
| 0.01                                      | 0.12                                                         | 0.12              | 0.23               |  |
| 0.1                                       | 0.37                                                         | 0.37              | 0.74               |  |
| 1                                         | 1.2                                                          | 1.2               | 2.3                |  |
| 10                                        | 3.7                                                          | 3.7               | 7.4                |  |
| 100                                       | 12                                                           | 12                | 23                 |  |

For transmitters rated at a maximum output power not listed above, the recommended separation distance d in meters (m) can be estimated using the equation applicable to the frequency of the transmitter, where P is the maximum output power rating of the transmitter in watts (W) according to the transmitter manufacturer.

NOTE 1: At 80 MHz and 800 MHz, the separation distance for the higher frequency range applies.

NOTE 2: These guidelines may not apply in all situations. Electromagnetic propagation is affected by absorption and reflection from structures, objects and people.

## Appendix: Patient Vicinity

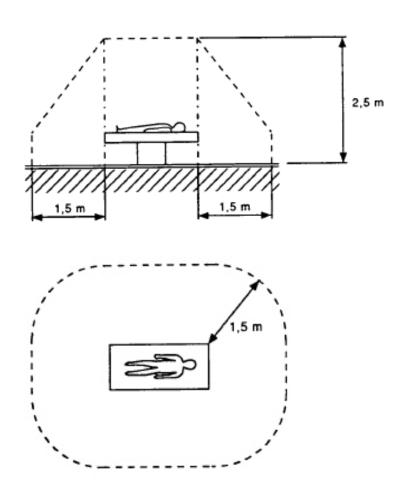

Note: Dimensions shown are not prescriptive.

# Appendix: Symbols

| Symbol      | Description                                                                                                    |
|-------------|----------------------------------------------------------------------------------------------------|
| Ċ           | Indicates the "OFF" condition for a part of equipment; not used to identify the "OFF" position of a switch.                                                                                                    |
| $\odot$     | Indicates the "ON" condition for a part of equipment; not used to identify the "ON" position of a switch.                                                                                                    |
| <u> </u>    | Indicates the need for the user to consult the instructions for use for important cautionary information such as warnings and precautions that cannot, for a variety of reasons, be presented on the medical device itself.                                                                                                    |
| []i         | Indicates the need for the user to consult the instructions for use.                                                                                                    |
| CUL US 5RA9 | Underwriters Laboratories classification symbol                                                                                                    |
| CE          | Compliance to EU Directives                                                                                                    |
| EC REP      | Authorized Representative in the European Community                                                                                                    |
|             | Indicates the Medical Device Manufacturer                                                                                                    |
|             | This symbol on the product indicates that this product must not be disposed of as unsorted municipal waste. Instead it is your responsibility to dispose of your waste equipment by handing it over to a designated collection point for recycling of waste electrical and electronic equipment. For more information about where you can dispose of your waste equipment for recycling please contact your local city office, your household waste disposal service or the shop where you purchased the product. |

## **VIDAR Systems Corporation**

365 Herndon Parkway
Herndon, VA 20170
+1.703.471.7070 (Phone
+1.703.471.7665 (Fax)
USA Toll Free: 800.471.SCAN

www.vidar.com

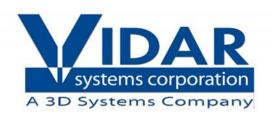